# **Auftragsverwaltung inkl. POS - Modul**

#### **DATEV-Export aus Auftrag**

Wurde für den Export das Modul "Auftragsverwaltung" gewählt, können nachfolgende Einstellungen getroffen werden.

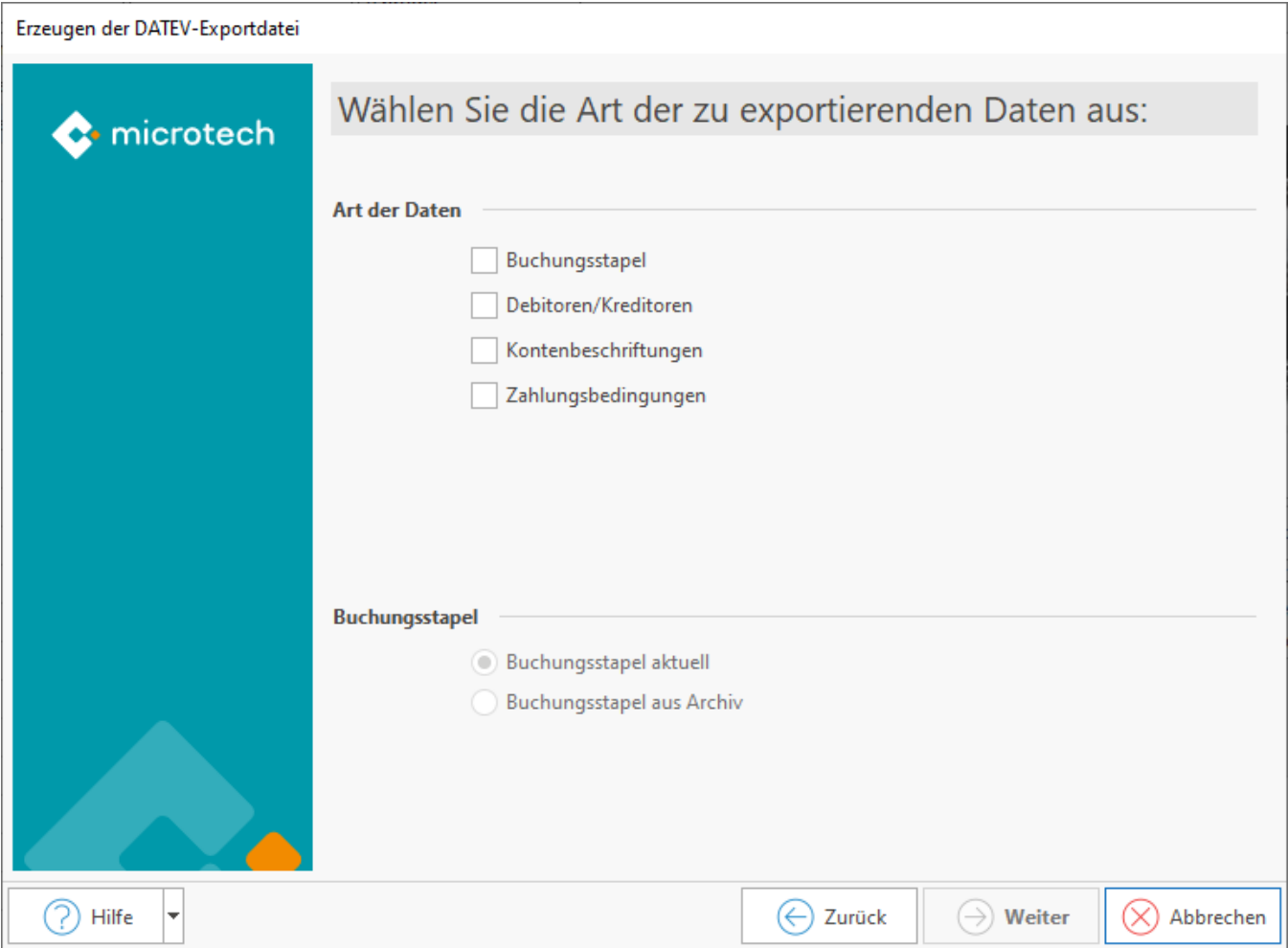

### **"Buchungsstapel" in Kombination mit "Buchungsstapel aktuell"**

Es werden die Buchungssätze aus dem Register: "Auftrags-Buchungen" der Auftrags-Buchungsliste exportiert.

#### **"Buchungsstapel" in Kombination mit "Buchungsstapel aus Archiv"**

Es werden die Buchungen aus dem Register: "Archiv Auftrags-Buchungen" der Auftrags-Buchungsliste berücksichtigt.

#### **Debitoren / Kreditoren**

Es werden die Daten aus den STAMMDATEN - ADRESSEN übertragen.

### **Kontenbeschriftungen**

Wird diese Option aktiviert, kann im nächsten Fenster gewählt werden, für welche Konten die Kontenbeschriftungen (Debitoren-, Kreditoren-, Sachkonten) übertragen werden sollen:

### **Zahlungsbedingungen**

Für die Zahlungsbedingungen ist zu beachten, dass über Schaltfläche: PARAMETER - ADRESSEN - ZAHLUNGSBEDINGUNGEN ein zusätzliches DATEV Schlüsselfeld für die jeweilige Zahlungsbedingung angeboten wird, in dem der Schlüssel von DATEV hinterlegt werden muss. Beim DATEV Export wird, sofern eine in den Parametern hinterlegte Zahlungsbedingung in der Adresse steht, das DATEV Schlüsselfeld geprüft. Ist dieser Feldwert im Bereich von "10" bis "97", so wird dieser Wert im Feld 123 (lt. DATEV Spezifikation) mit exportiert.

## **Eingrenzung der Kontenarten**

Die Einstellungsmöglichkeiten sind analog zum Export aus dem Modul FiBu (siehe Kapitel: [FiBu -"Eingrenzung der Kontenarten](https://hilfe.microtech.de/go/hlpGlDATEVDatei_Schritte_Kontenarten)").

## **DATEV-Vorlaufdaten und Ausgabepfad**

Die Einstellungsmöglichkeiten sind analog zum Export aus dem Modul FiBu (siehe [Kapitel: "FiBu - DATEV-Vorlaufdaten"](https://hilfe.microtech.de/go/hlpGlDATEVDatei_Schritte_Vorlaufdaten), ......").

## **Weitere Optionen**

Zusätzlich zu den in Kapitel: "FiBu - DATEV-Vorlaufdaten,....." beschriebenen "Weiteren Optionen" können die Daten auch ins Archiv der Auftragsbuchungsliste verschoben werden.

#### Kontokategorie:

Damit die Buchungen der Auftragsbuchungsliste z. B. für die Kassenbewegungen pro Tag kumuliert an den Steuerberater übergeben werden, muss hier die Kontokategorie des zu kumulierenden Kontos hinterlegt werden (z.B. für Konto 1000 ist dies die Kontokategorie "Finanzkonto/Kassenkonto"). Wird diese Option gewählt, wird für die betroffene Kategorie eine Sammelbuchung exportiert.